# **Warpzone Shutdown**

## **Allgemein**

- 1. Eigenen Arbeitsplatz aufräumen
	- 1. Müll wegwerfen
	- 2. Benutzte Werkzeuge und Geräte zurückstellen
	- 3. Projekte in seine Kiste packen (was liegen bleibt muss mit Datum und Name beschriftet sein; was unbeschriftet herumliegt wird weggeräumt)
- 2. **Alle** benutzten Geräte vom Strom trennen (Schalter, Stecker ziehen)
- 3. **Alle** Fenster schließen und Balkontüre abschließen
- 4. In der Küche Herd und Ofen ausschalten
- 5. 3x NOT-Aus drücken:
	- 2x Kamin
	- 1x Holzwerkstatt
- 6. Licht ausschalten

# **Prüfen**

Vorm Verlassen der Zone nochmals prüfen, ob alle Geräte vom Strom getrennt sind. Insbesondere:

- 3D Drucker
- Laser
- Lötkolben
- Stereoanlage (Roter Schalter am Regal)
- WLEDs (Für Loungedecke Schalter an Steckdose umlegen, am Tresen das Netzteil in dem Schrank herausziehen)

#### **Verlassen**

#### **Wenn vorm Verlassen noch etwas leuchtet: Stecker raus!**

Eingangstür am Flur per Karte abschließen. Sollte dies **nicht** möglich sein, kann die Zone mit dem Taster unten am Portal-Kartenleser abgeschlossen werden. Bei Benutzung dieses Tasters bitte kurze E-Mail an die Mailingliste.

### **Druckversion**

[https://md.warpzone.ms/s/Nii\\_xsKtJ](https://md.warpzone.ms/s/Nii_xsKtJ)

From: <https://wiki.warpzone.ms/>- **warpzone**

Permanent link: **[https://wiki.warpzone.ms/warpzone\\_shutdown](https://wiki.warpzone.ms/warpzone_shutdown)**

Last update: **30.04.2022**

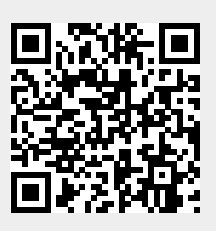